# **NOC**

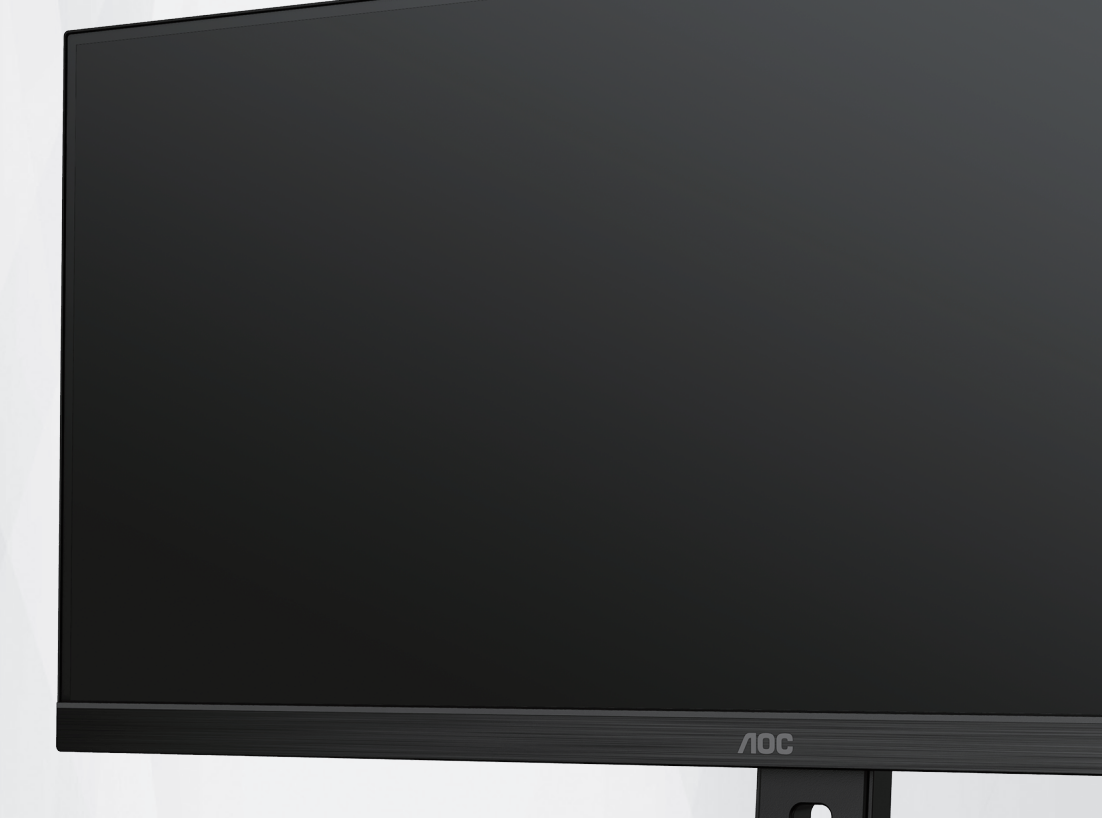

## 液晶显示器 用户说明书

**Q34E2A**

**www.aoc.com** ©2020 AOC. All Rights Reserved.

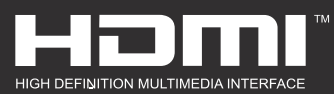

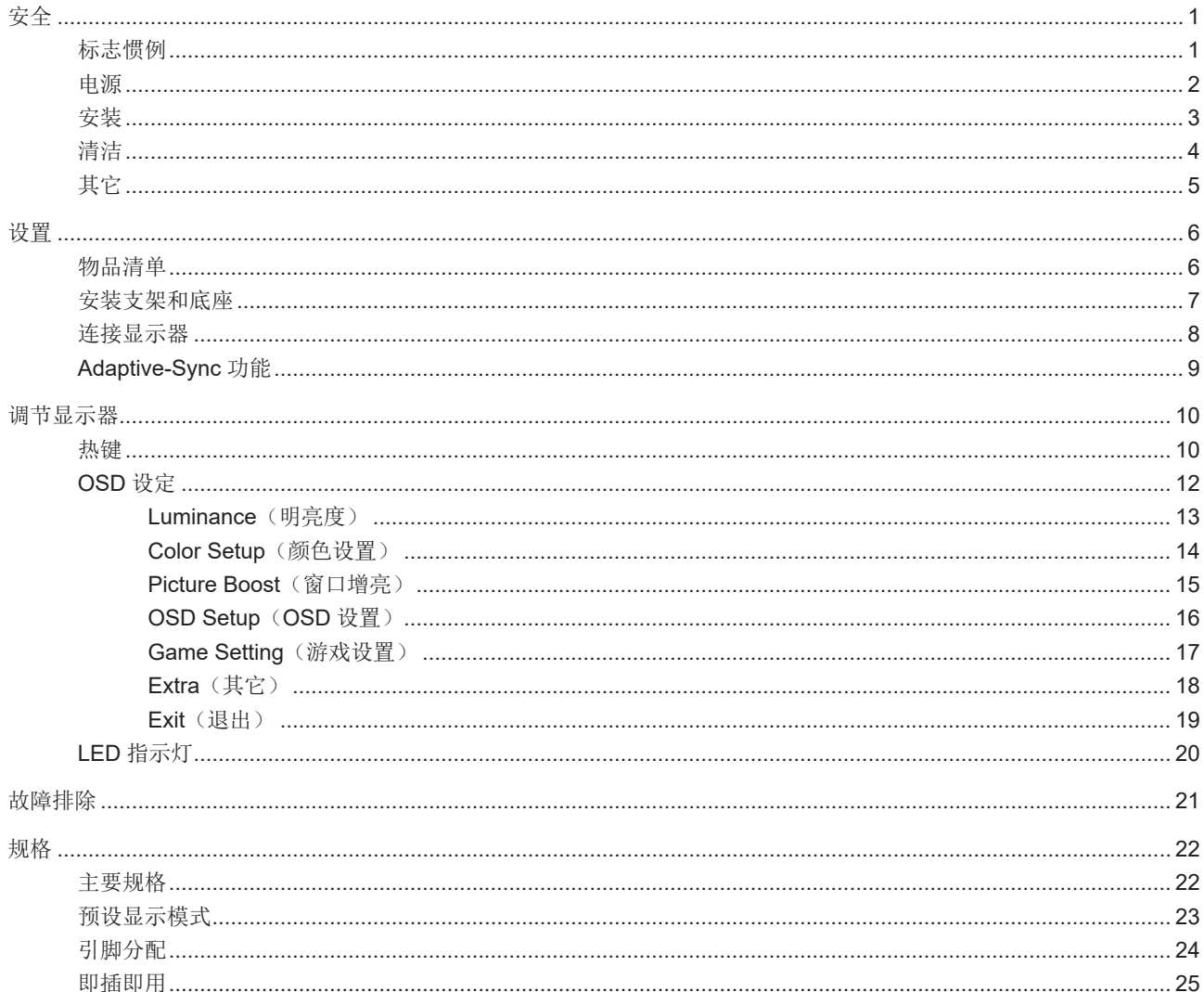

<span id="page-2-0"></span>安全

### 标志惯例

以下小节描述此文档中使用的标志惯例。

注释、注意和警告

在本指南中,文本块可能带有图标并且以粗体或斜体打印。这些文本块是注释、注意和警告,如下所示:

 $\mathbb{X}$ 注释:注意事项指示帮助你更好地使用你的计算机系统的重要信息。

 $\triangle$ 注意:"注意"表示潜在的硬件损坏或数据丢失,并告诉您如何避免出现问题。

 $\boldsymbol{A}$ 

警告:"警告"表示存在潜在的人身伤害,并告诉您如何避免伤害的发生。某些警告可能采用其它格式,也可能不带有图标。 在这种情况下,由相关的管制机构提供专门的警告表示方法。

### <span id="page-3-0"></span>电源

显示器应使用铭牌上标示的电源规格。如果您不能确定家里电源规格,请咨询供应商或当地电力公司。

显示器配备三项接地插头,一个插头具有第三个(接地)引脚。这个引脚会只嵌入作为安全装置的接地电源插座。如 果插座不适合三线插头,那么请让电工安装正确的插座,或者使用转接器使得仪器安全接地。请不要使接地插头的安全目 的失效。

在雷雨天气或者当长期不用时请拔掉电源插头。这可以保护显示器不会因为电压剧烈变化而遭到损坏。

▲ 请勿使电源插座和外接电源线过载。过载可能会导致电击和火灾。

**/! 为了确保正确安全的操作, 仅可将显示器与通过 UL 认证的计算机配合使用, 这些计算机的电源插座采用标准配置,** 电压标为交流 100-240V 之间、最小电流为 5A。

墙上插座应该靠近设备安装并且应当易于使用。

<span id="page-4-0"></span>安装

▲ 不要将显示器放置在不稳定的推车、平台、三脚架、支架或桌子上。如果显示器掉落,可能会造成人员伤害并导致本 产品严重损坏。仅与制造商推荐的或随本产品一起销售的推车、底座、三脚架、支架或桌子一同使用。使用制造商推荐的 安装附件,按照制造商的指导说明安装产品。产品放在推车上移动时,应小心谨慎。

△ 切勿将任何异物塞入显示器机壳的开槽内。否则,会损坏电路部件而引起火灾或电击。切勿使液体溅落到显示器上。

请不要将产品的前方放在地板上。

▲ 如果将显示器安装在墙壁或隔架上,请使用制造商批准的安装工具套装并且按照工具套装的说明书进行使用。

△1 在显示器四周留出如下所示的空间。另外,空气循环可能不充分,由此过热可以引起火灾或者对显示器的破坏。

当显示器安装在墙壁上或底座时,请参考下面推荐的显示器四周通风区域:

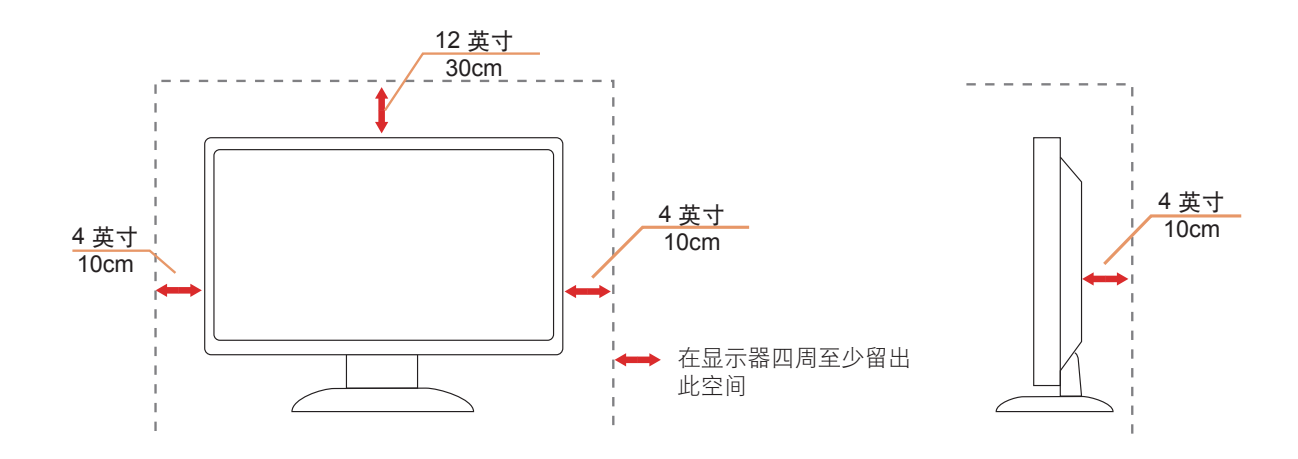

## <span id="page-5-0"></span>清洁

√1√定期用布清洁机壳。能够使用软性清洁剂擦洗污迹,而不能用强力清洁剂,其会腐蚀产品机箱。

△1 清洁时,切勿让清洁剂进入产品。该清洁布不应该太粗糙,因为其会对屏幕表面产生划痕。

在清理该产品之前请断开电源线的连接。

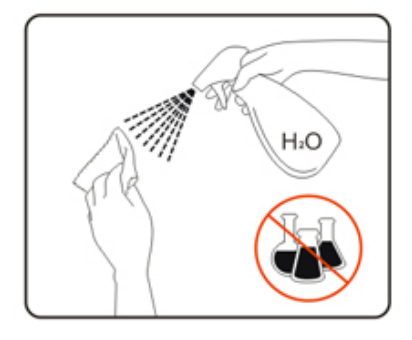

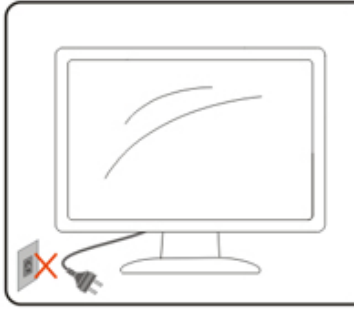

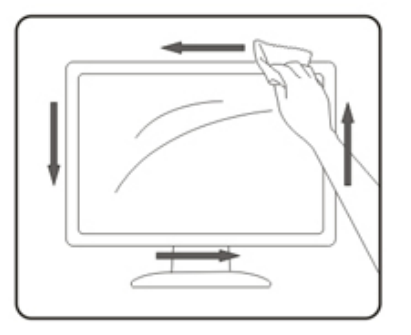

## <span id="page-6-0"></span>其它

△1 如果该产品发出异味、奇怪的声音或者冒烟, 那么立即断开电源插头的连接并联系服务中心。

1 确保通风孔没有被桌子或窗帘阻挡。

<u>●●●●●●●●●●●●●●●●●●●●●●●●●●●●●●</u><br>■ 数件下使用 LCD 显示器。

△●●●●●■■<br>■ 请不要敲打或摔落正在操作或运输中的监视器。

## <span id="page-7-0"></span>设置

物品清单

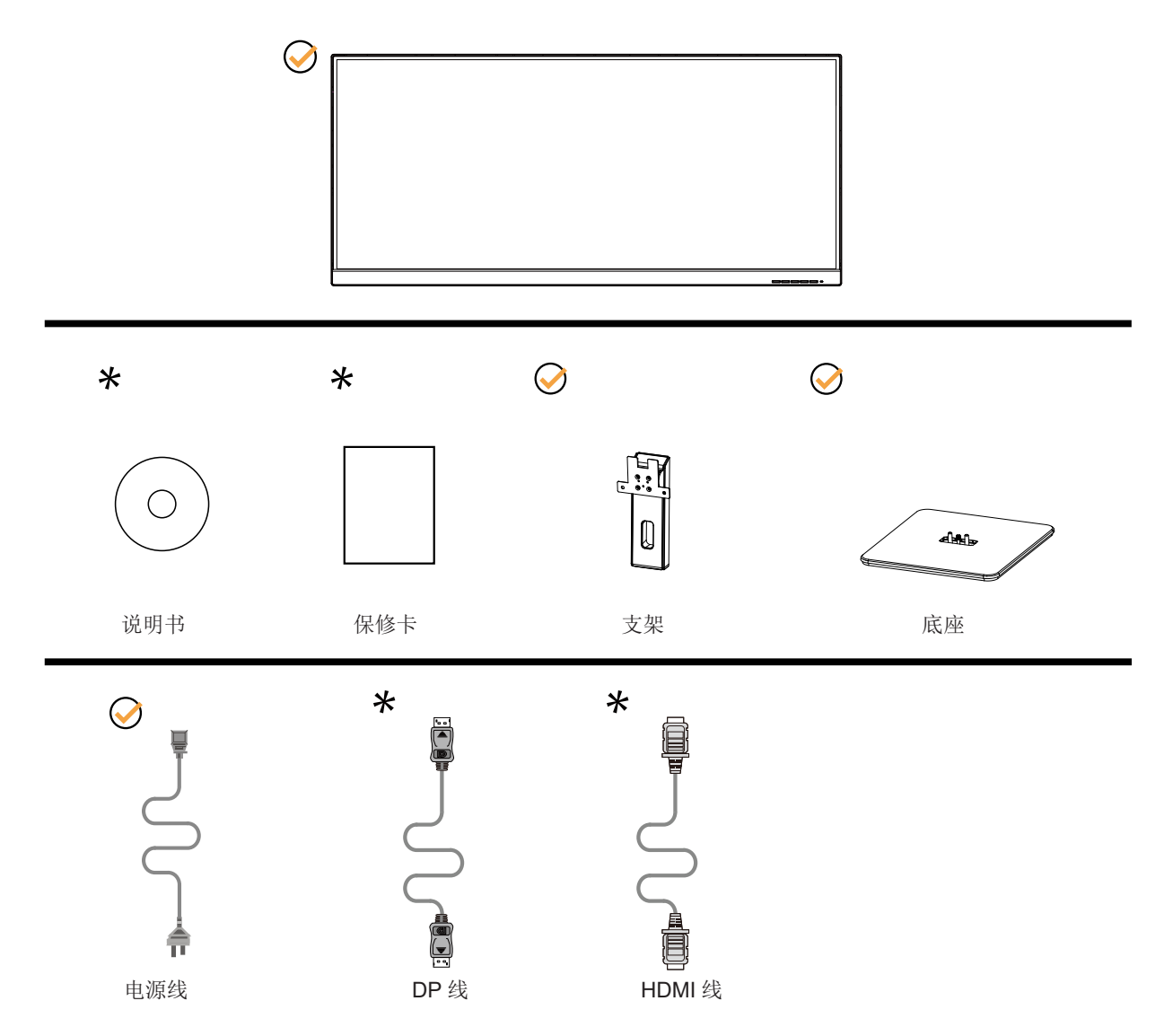

提供的信号线因所在国家 / 地区不同而异。为了确认请核对本地经销商或者 AOC 分公司。

### <span id="page-8-0"></span>安装支架和底座

请按照如下步骤设置或拆除该底座。

安装:

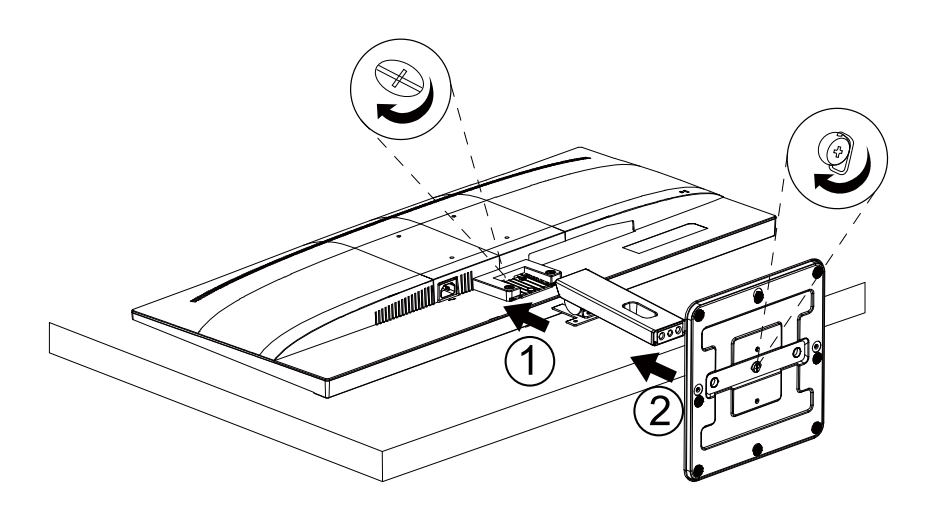

拆除:

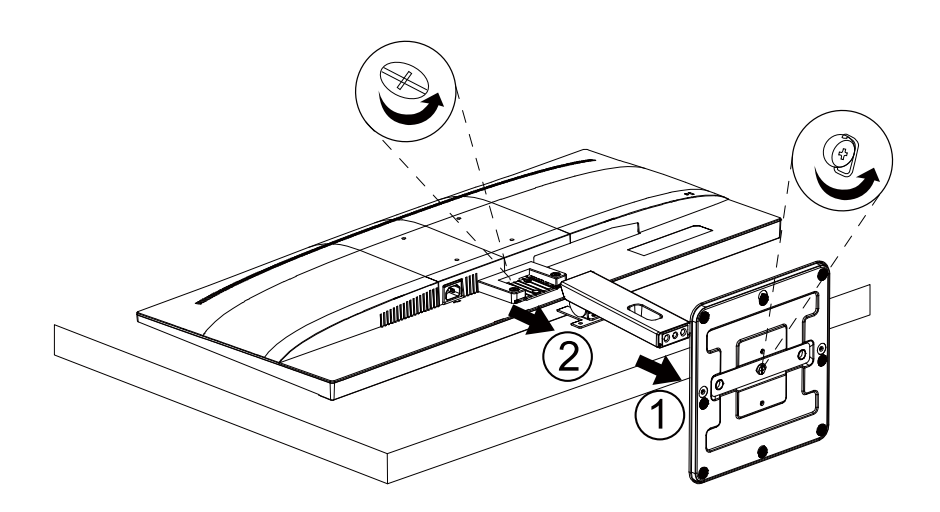

## <span id="page-9-0"></span>连接显示器

显示器背面和计算机的电缆连接:

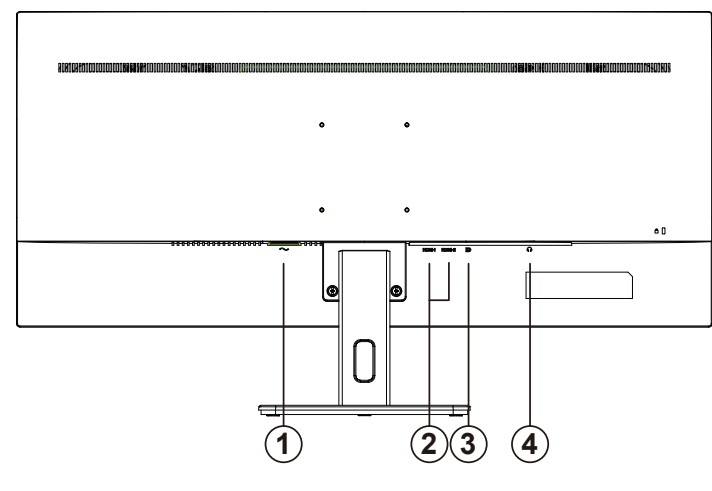

- 1. 电源
- 2. HDMI
- 3. DP
- 4. 耳机输出

#### 连接到计算机:

- 1. 关闭计算机电源,并拔出电源线。
- 2. 将信号线连接到显示器背面的视频输入接口及计算机显卡的视频输出接口。
- 3. 将电源线连接到显示器背面的电源输入接口。
- 4. 将显示器和计算机电源线插入附近的电源插座。
- 5. 开启显示器和计算机的电源。

如果显示器显示图像,那么安装完成。如果显示器没有显示图像,那么请参考故障检修。

为了保护显示器,连接前始终关闭显示器和计算机电源。

## <span id="page-10-0"></span>Adaptive-Sync 功能

- 1. 本产品支持 Adaptive-Sync 功能。Adaptive-Sync 功能在 HDMI/DP 接口下可以运行。
- 2. 兼容显卡型号推荐如下 , 也可以访问 www.AMD.com 查看:
- Radeon™ RX Vega 系列
- Radeon™ RX 500 系列
- Radeon™ RX 400 系列
- Radeon™ R9/R7 300 系列 ( 不包括 R9 370/X, R7 370/X, R7 265)
- Radeon™ Pro Duo (2016 版)
- Radeon™ R9 Nano 系列
- Radeon™ R9 Fury 系列
- Radeon™ R9/R7 200 系列 ( 不包括 R9 270/X, R9 280/X)

## <span id="page-11-0"></span>调节显示器

热键

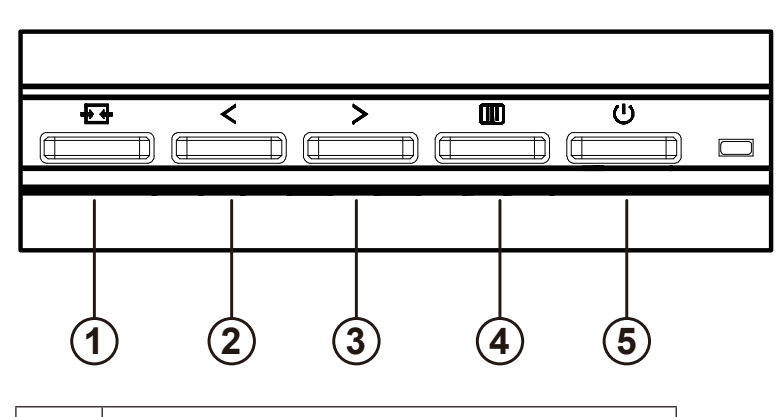

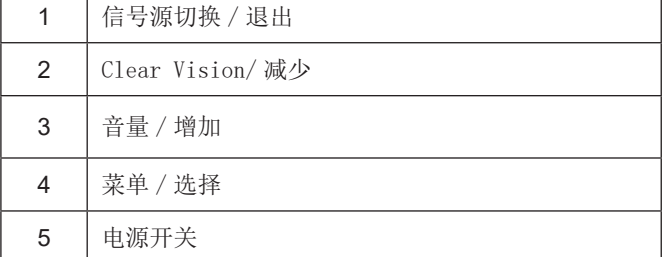

#### 菜单 / 选择

激活 OSD 菜单或功能调整确认。

#### 电源开关

按电源键打开 / 关闭显示器。

#### 音量

当 OSD 菜单处于关闭状态时,请按 > 音量按钮以激活音量调节栏, 按 < 或 > 调节音量。

#### 信号源切换 / 退出

OSD 关闭时, 按「来源 / 结束」按钮将执行来源快速键功能。

#### Clear Vision

1. 当不显示 OSD 时, 按"〈"按钮激活 Clear Vision。 2. 使用"〈"或"〉"按钮选择弱、中、强或关闭等设置。默认设置始终是"关闭"。

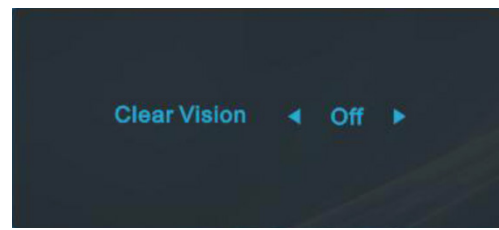

3. 按住""按钮 5 秒激活 Clear Vision 演示,屏幕上显示消息"Clear Vision Demo: on"(Clear Vision 演示:开)五秒。 按菜单或退出按钮,消息消失。再次按住""按钮 5 秒, Clear Vision 演示关闭。

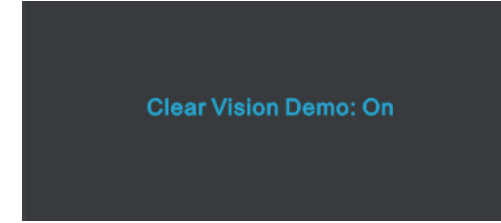

Clear Vision 功能可将低分辨率的模糊图像转换为清晰鲜艳的图像,从而提供最佳图像观看体验。

## <span id="page-13-0"></span>OSD 设定

关于控制键的基本简单的说明。

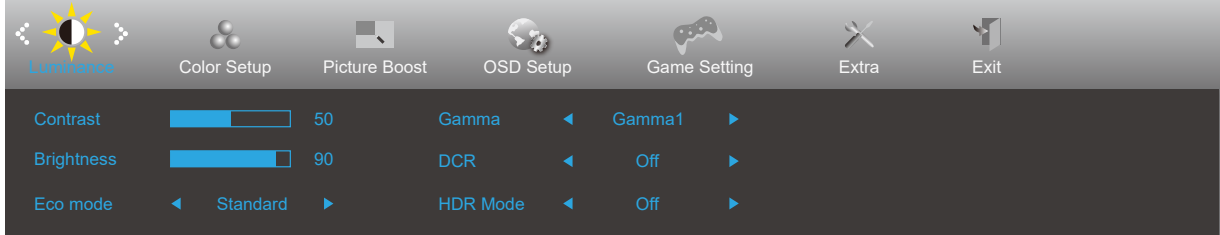

- 1). 按 II 菜单按钮激活 OSD 窗口。
- 2). 按 < 向左或 > 向右键贯穿全部功能导航。 所选功能高亮显示后, 按 [II] 菜单按钮激活它。按 < 向左或 > 向右可浏览 子菜单功能。所选功能高亮显示后,按菜单按钮激活它。
- 3). 按 < 向左或 > 向右键改变所选择功能的设置。按 ++ 退出。如果想要调节任何其他功能, 那么重复步骤 2-3。
- 4). OSD 锁定 / 解锁功能: 锁定 OSD, 按 (J) 电源键关机, 按住 [II] 菜单按钮, 然后按 (J) 电源键开机。

解锁 OSD, 按 (J) 电源键关机, 按住 III 菜单按钮, 然后按 (J) 电源键开机。

#### 注意:

- 1). 如果产品只有单一信号输入, 那么"输入选择"项目不可调整。
- 2). 如果产品屏幕尺寸是 4:3 或者输入信号分辨率是本机分辨率, 那么"图像比例"项失效。
- 3). ECO 模式(标准模式除外)、DCR、DCB 模式和窗口增亮这几个状态同一时间只能显示一个状态。

#### <span id="page-14-0"></span>Luminance (明亮度)

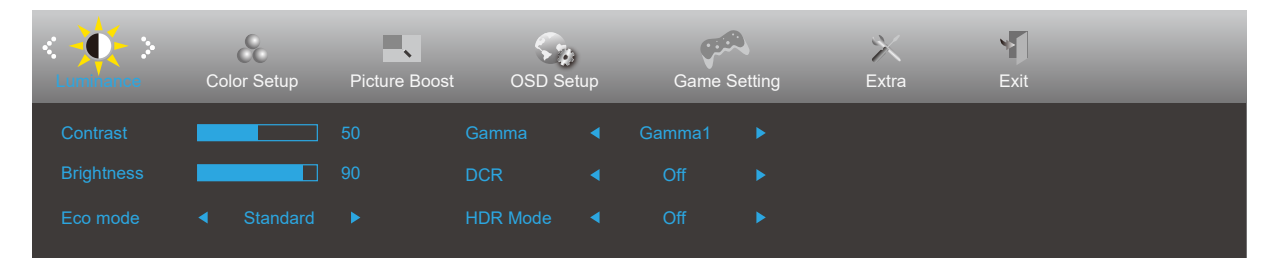

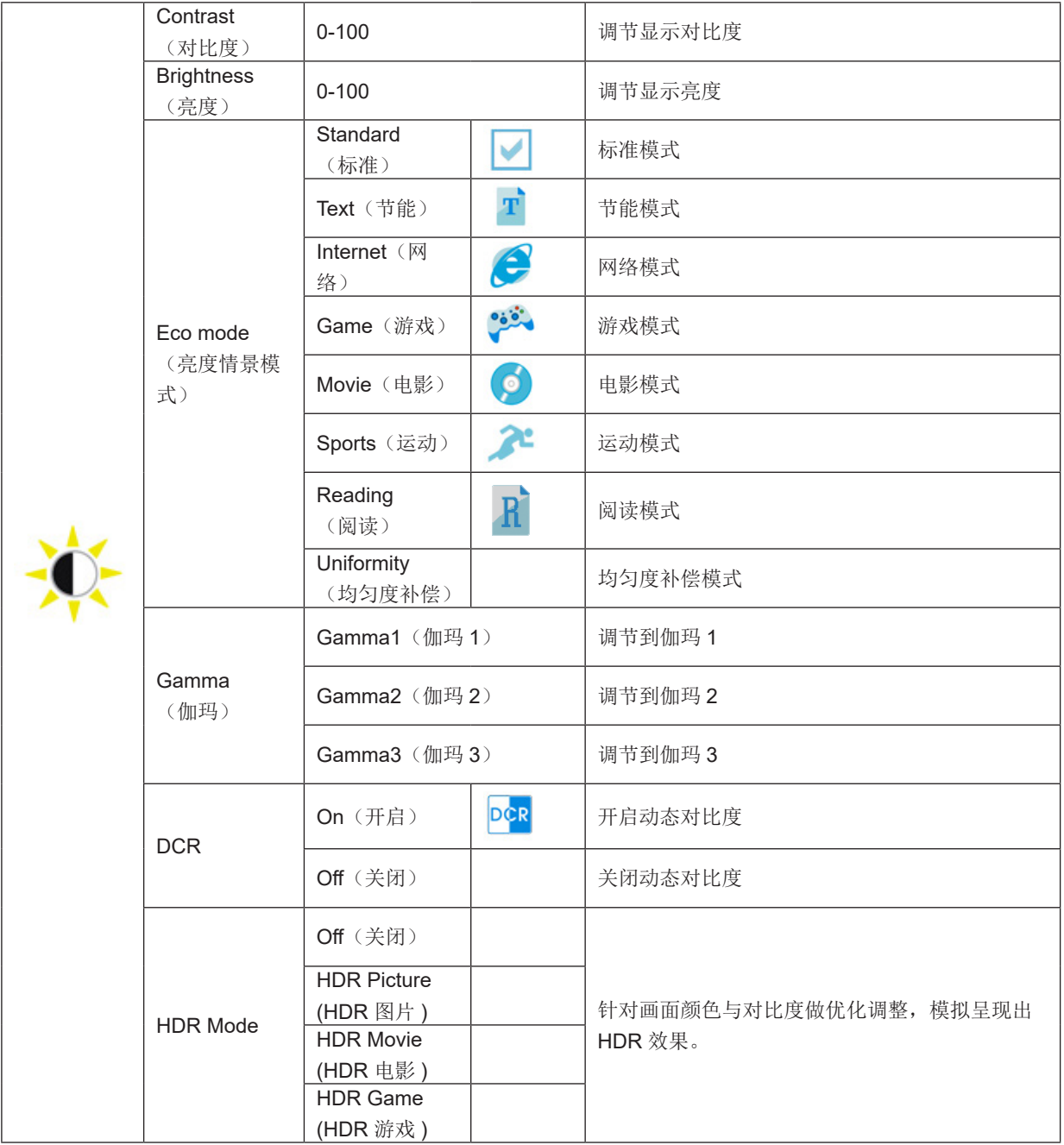

注:

当"HDR Mode"设置为非关闭状态时, "对比度", "亮度情景模式", "伽玛"项目不可调整。

### <span id="page-15-0"></span>Color Setup (颜色设置)

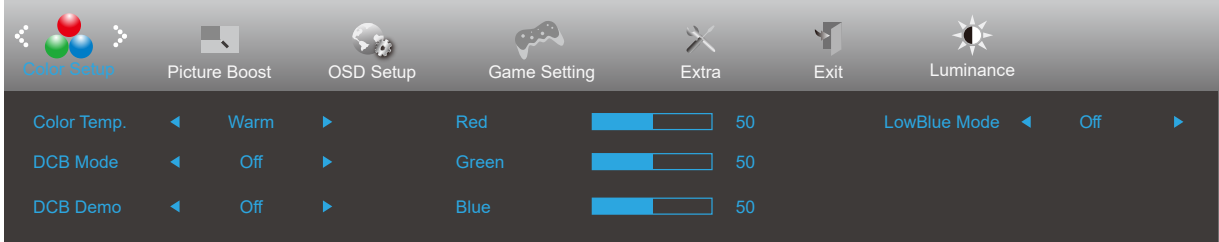

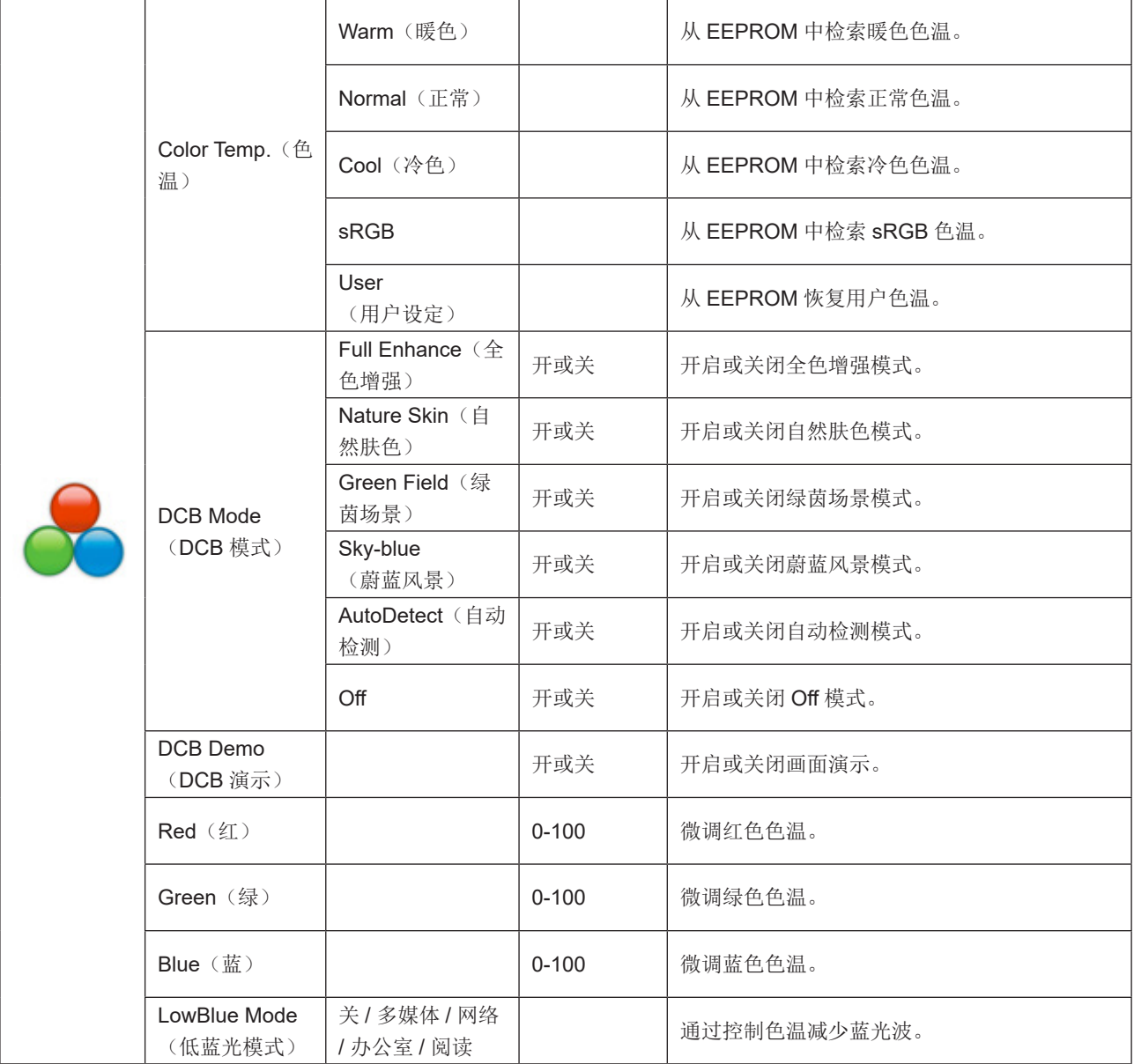

#### 注:

当"明亮度"下的"HDR Mode"设置为非关闭状态时, "颜色设置"下所有项目不可调整。

#### <span id="page-16-0"></span>Picture Boost (窗口增亮)

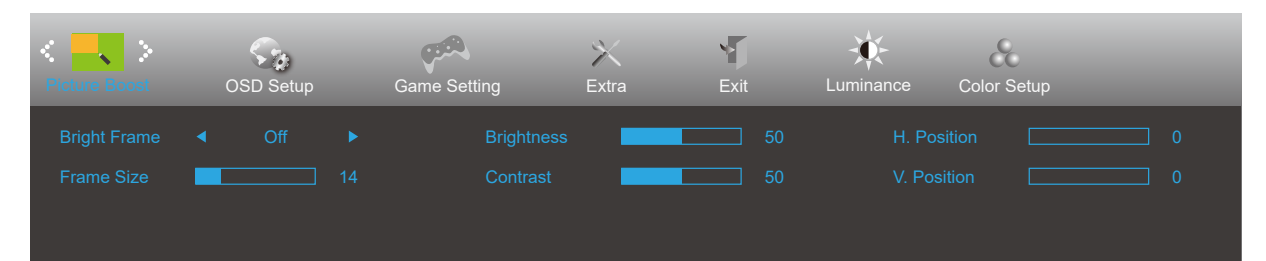

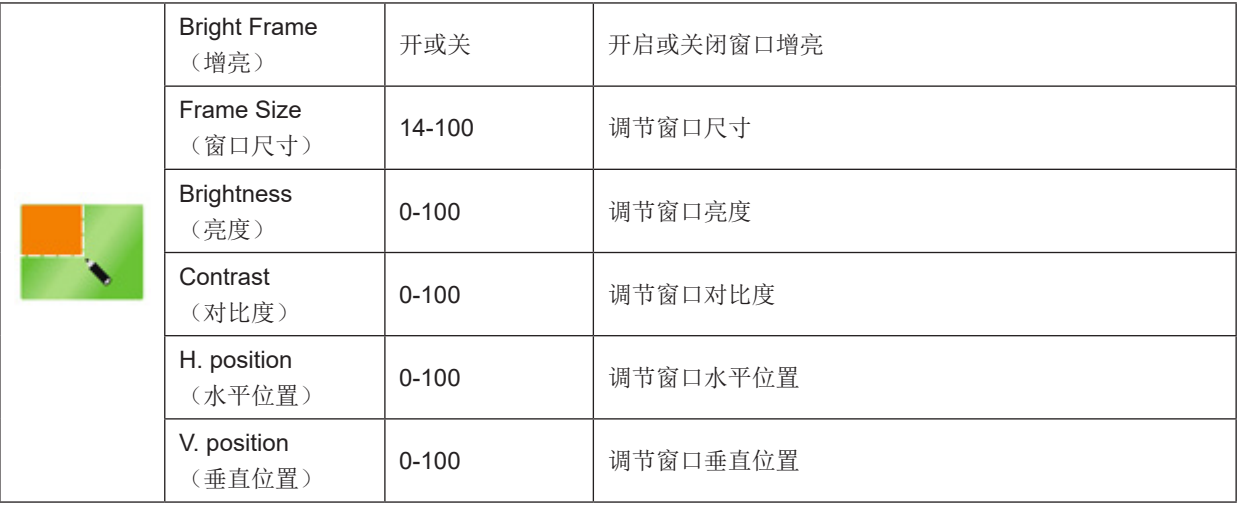

#### 注释:

为了更好的观看体验,调节增亮的亮度、对比度、和位置。

注:

当"明亮度"下的"HDR Mode"设置为非关闭状态时, "窗口增亮"下所有项目不可调整。

#### <span id="page-17-0"></span>OSD Setup (OSD 设置)

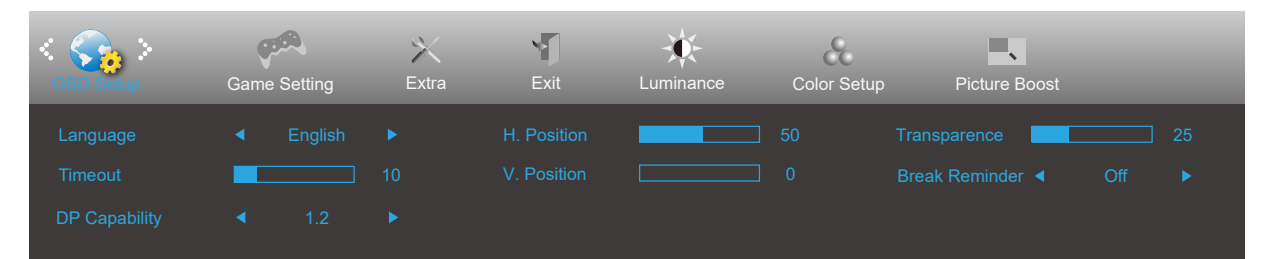

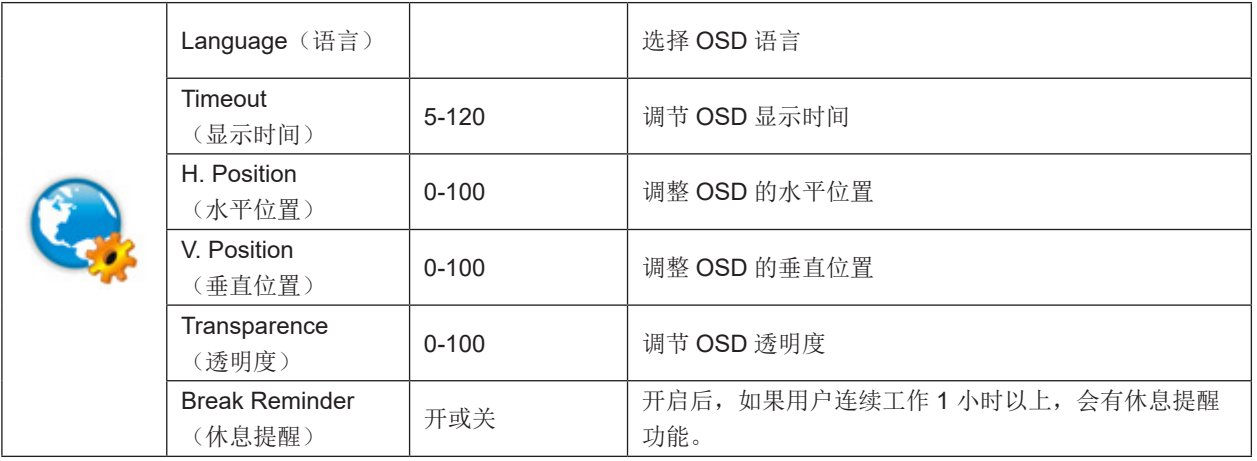

1.

#### <span id="page-18-0"></span>Game Setting (游戏设置)

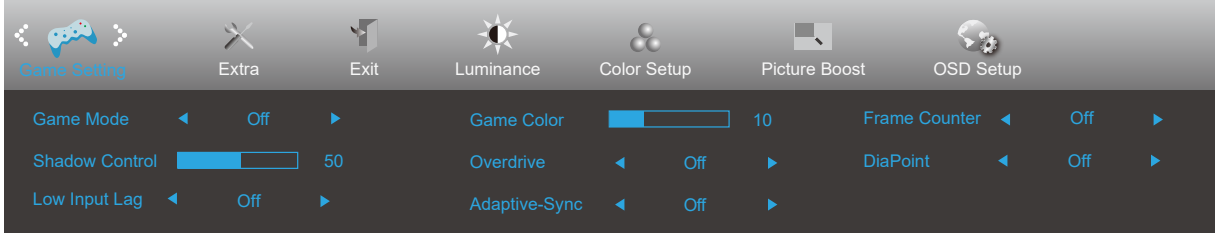

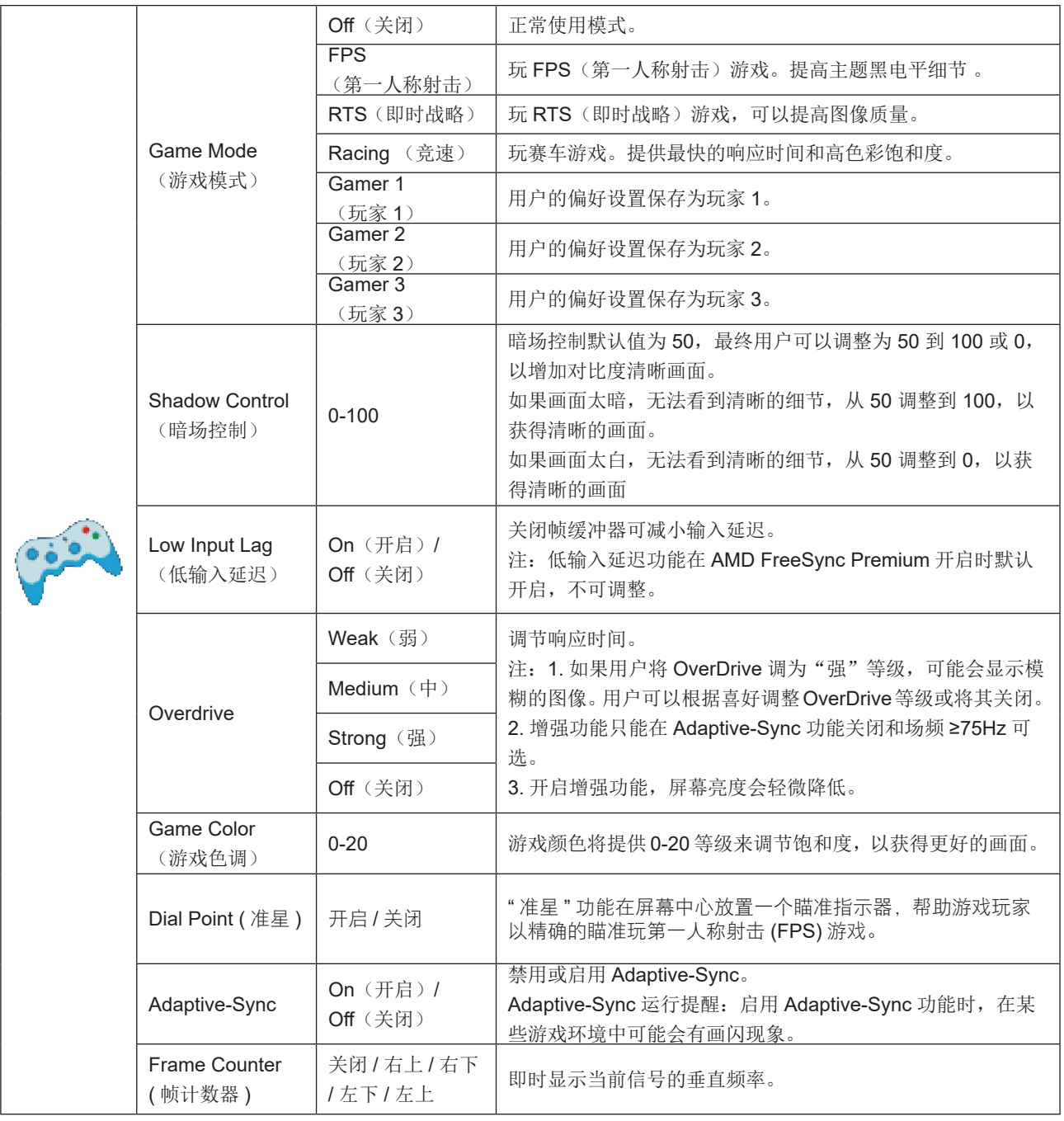

注:

当 "明亮度" 下的 "HDR Mode" 设置为非关闭状态时, "游戏设置" 下 "游戏模式" , "暗场控制" , "游戏色调" 项目 不可调整。

#### <span id="page-19-0"></span>Extra (其它)

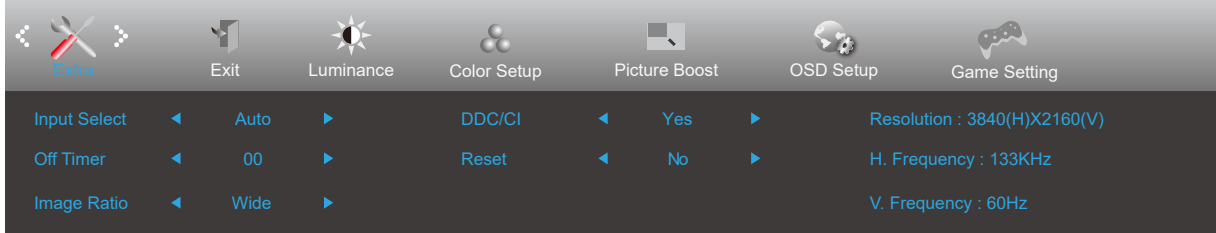

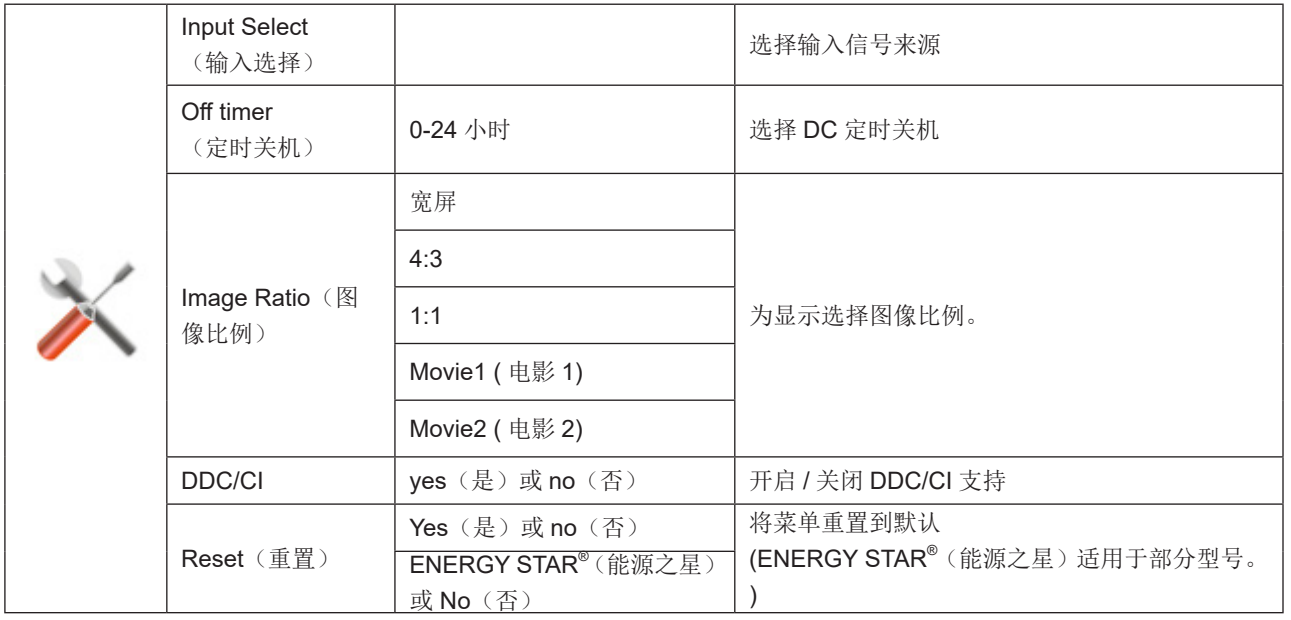

#### <span id="page-20-0"></span>Exit (退出)

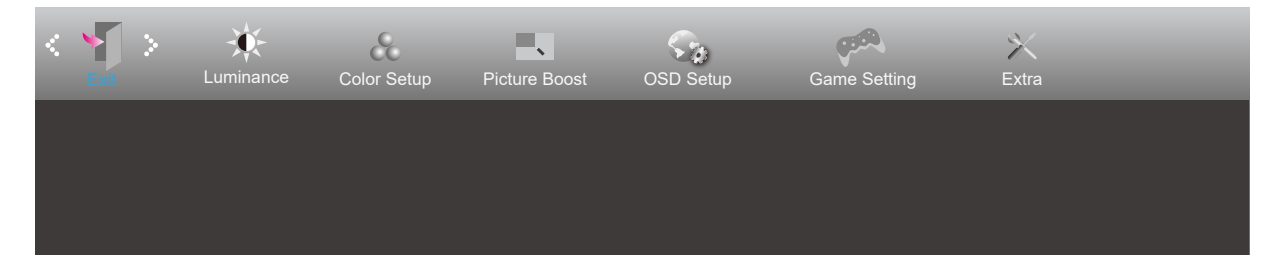

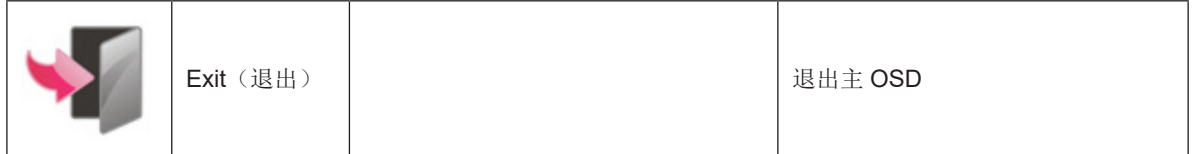

## <span id="page-21-0"></span>LED 指示灯

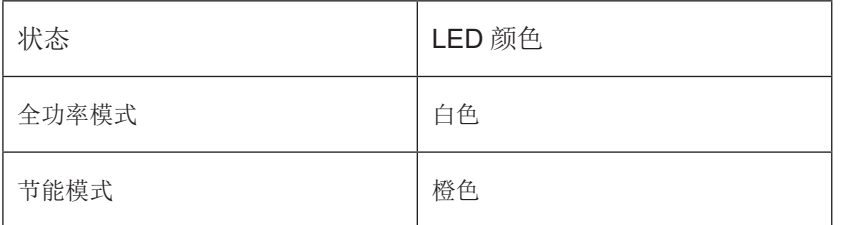

## <span id="page-22-0"></span>故障排除

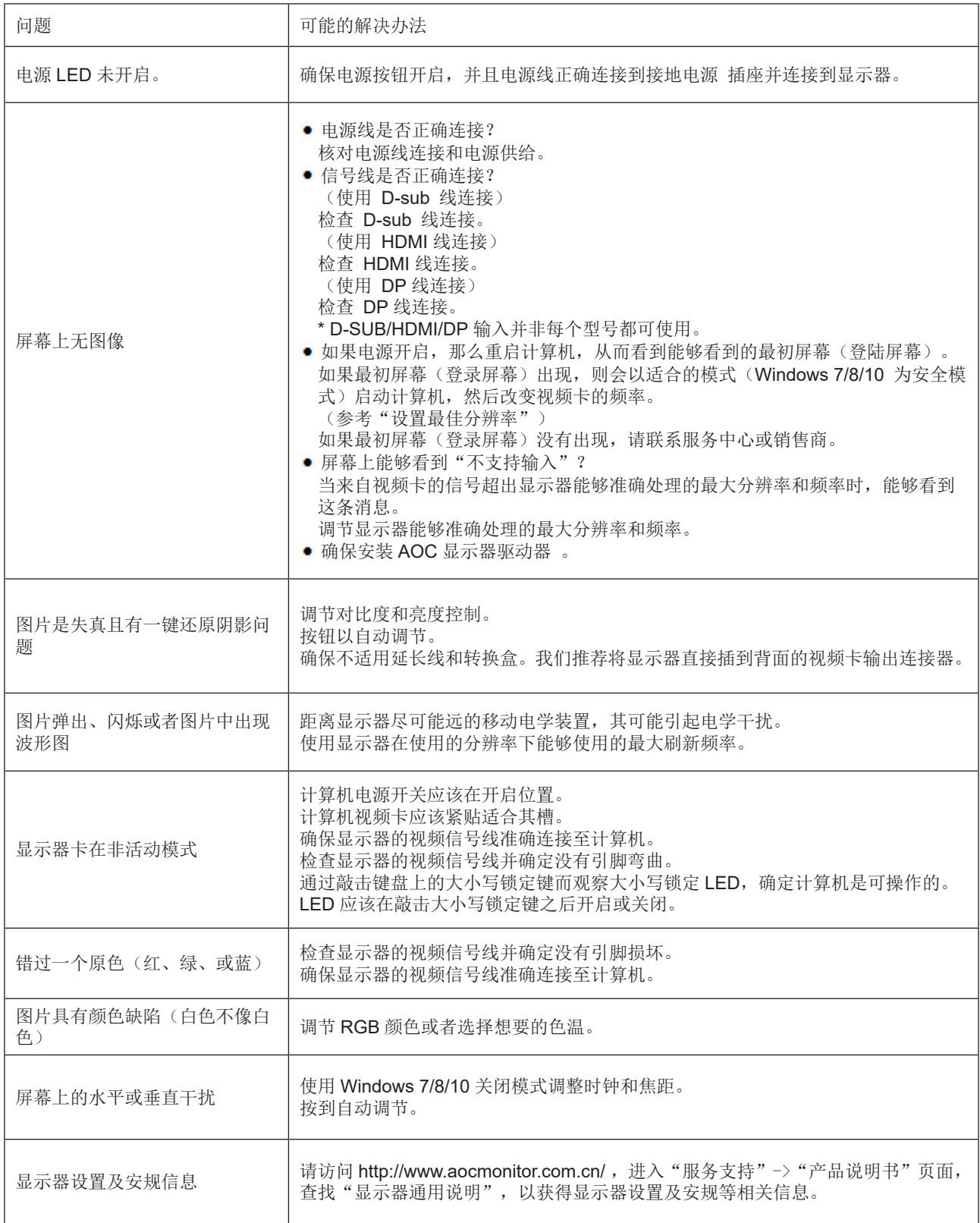

## <span id="page-23-0"></span>规格

## 主要规格

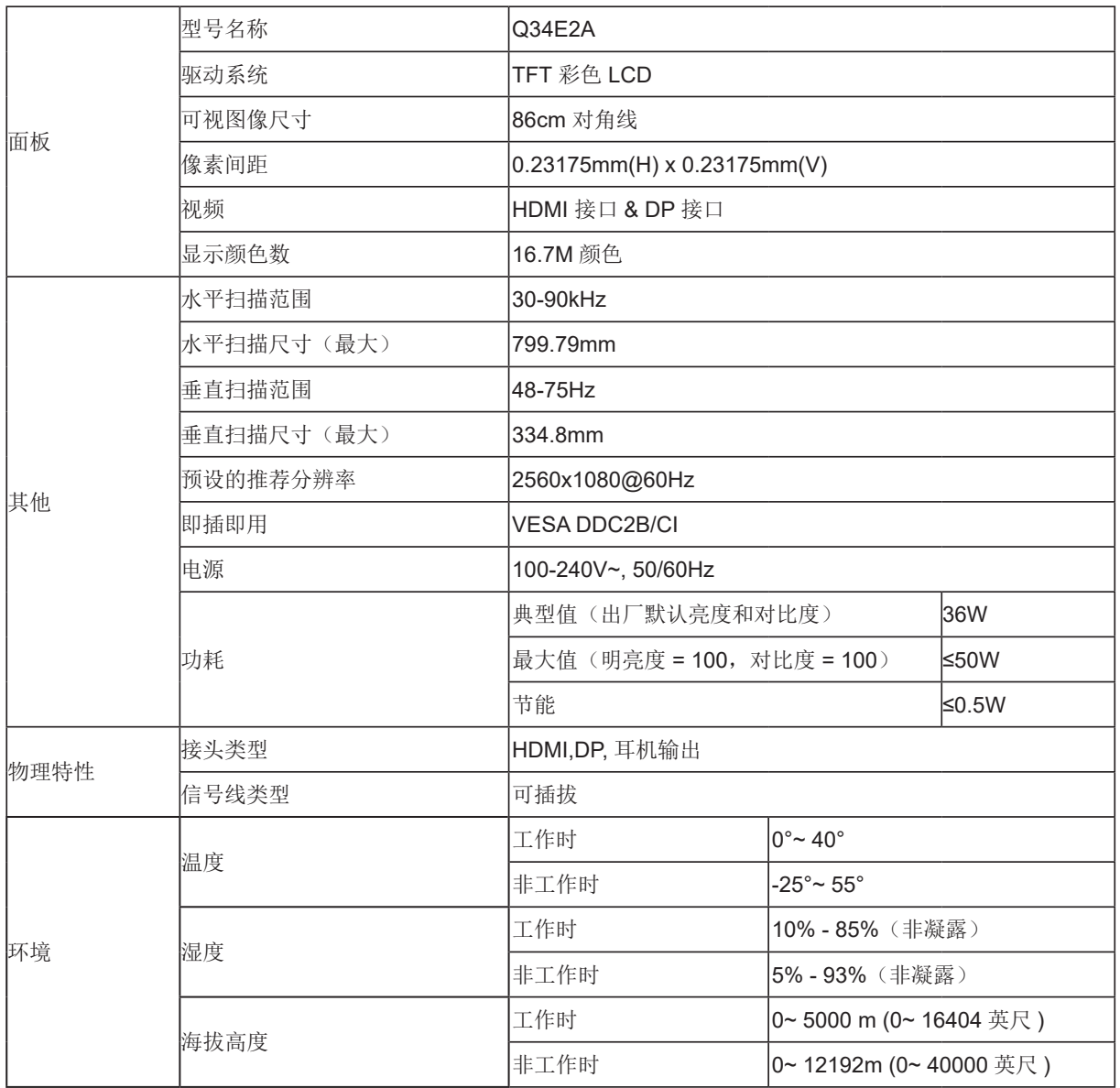

## <span id="page-24-0"></span>预设显示模式

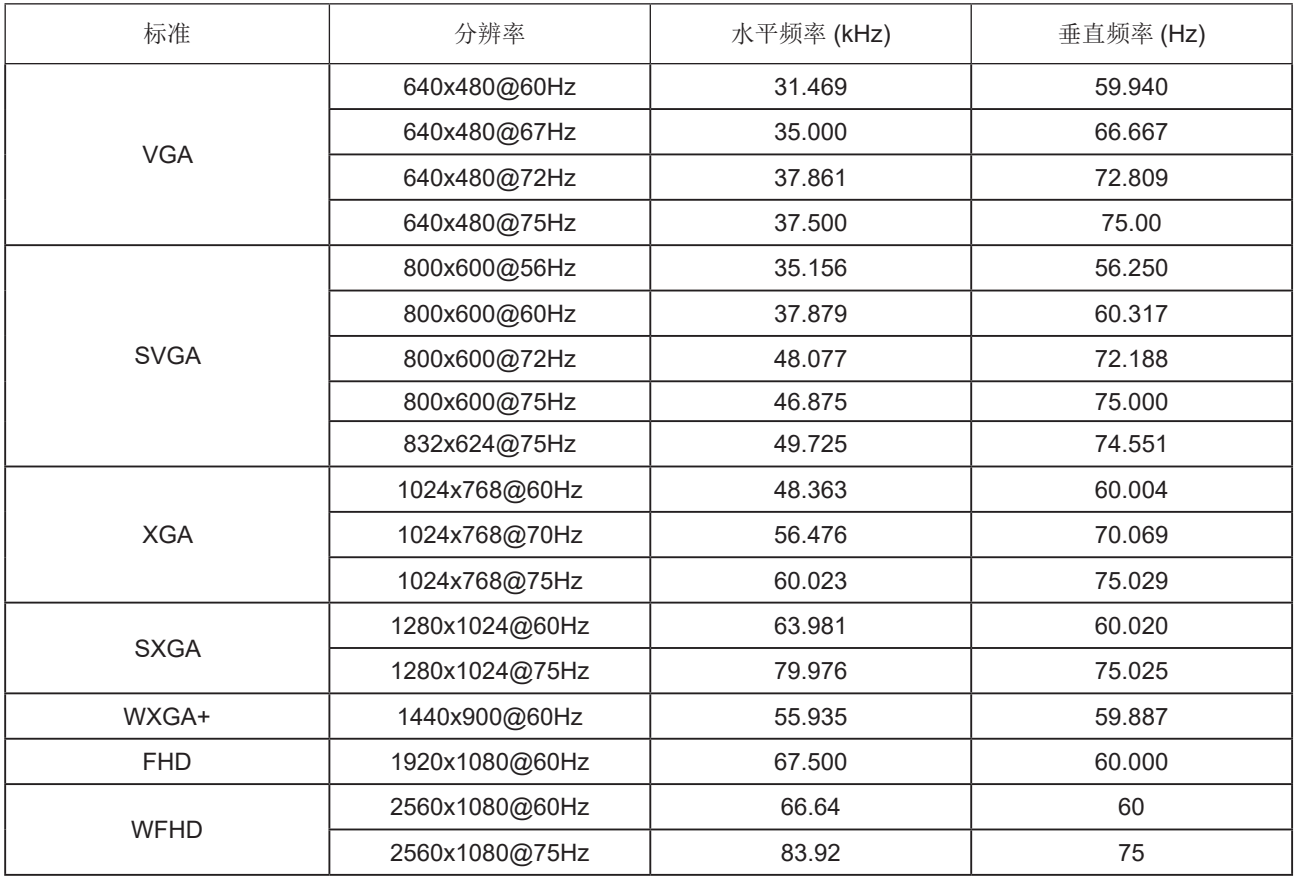

## <span id="page-25-0"></span>引脚分配

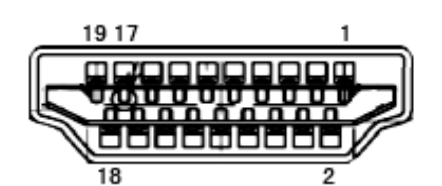

19- 引脚颜色显示信号线

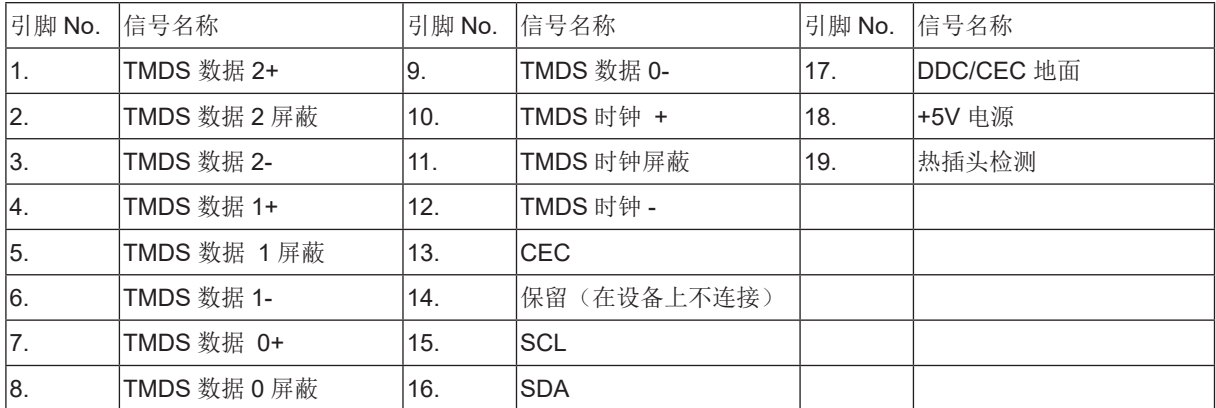

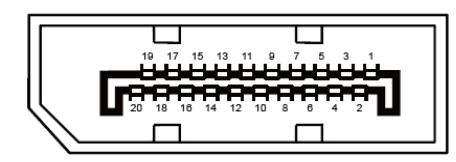

20- 引脚颜色显示信号线

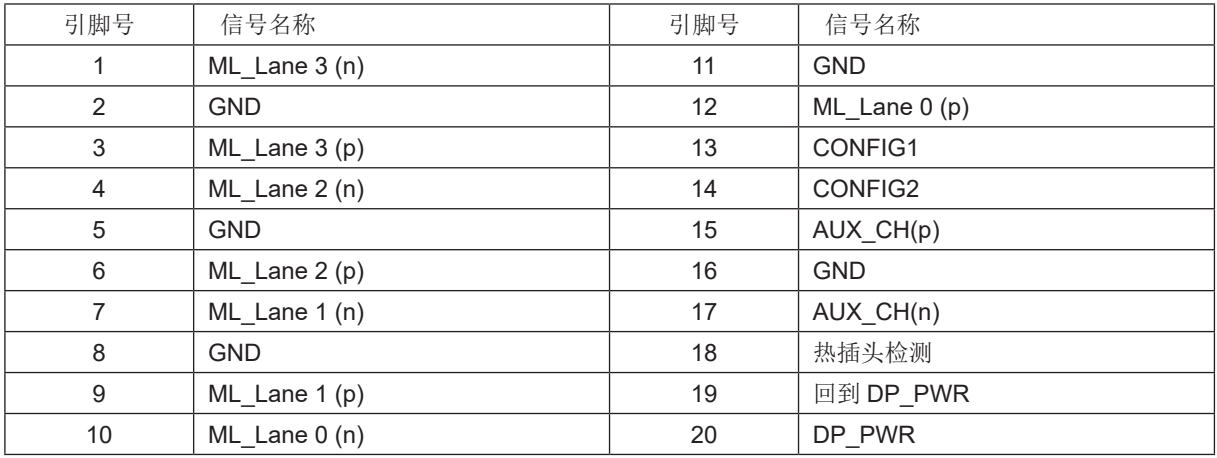

### <span id="page-26-0"></span>即插即用

#### DDC2B 即插即用的特色

这个显示器具有根据VESA DDC标准的VESA DDC2B功能。根据所使用的DDC的水平,其允许显示器通知主系统其身份, 并且传递关于其显示功能的额外信息。

DDC2B 是根据 I2C 协议的双向数据通道。主机能够通过 DDC2B 通道请求 EDID 信息。